# **OLED\_I2C**

**Multi-platform library for I<sup>2</sup> C 128x32 and 128x64 pixel SSD1306 OLEDs**

# **Manual**

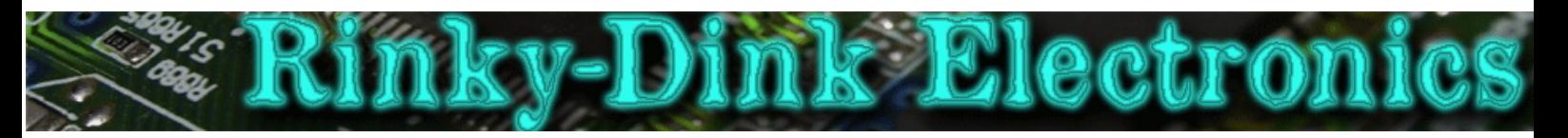

#### **Introduction:**

This library has been made to make it easy to use 128x32 and 128x64 pixel OLED displays based on the SSD1306 controller chip with an Arduino, a chipKit, an ESP8266 or an ESP32.

This library will default to  $I^2C$  Fast Mode (400 KHz) when using the hardware  $I^2C$  interface.

Arduino and chipKit:

The library has not been tested in combination with the Wire library and I have no idea if they can share pins. Do not send me any questions about this. If you experience problems with pin-sharing you can move the displays SDA and SCL pins to any available pins on your development board. This library will in this case fall back to a software-based, TWI-/I2 C-like protocol which *will* require exclusive access to the pins used.

ESP8266 and ESP32:

The library makes use of the Wire library and should be able to share pins with other devices that make use of the Wire library. This has not been tested and I cannot provide any support if it does not work. Please note that ESP8266 support has only been tested on the Wemos/Lolin D1 Mini, and ESP32 support on the Heltec WiFi Kit 32.

If you are using a chipKit Uno32 or  $uc32$  and you want to use the hardware I<sup>2</sup>C interface you must remember to set the JP6 and JP8 jumpers to the  $I^2C$  position (closest to the analog pins).

**IMPORTANT** *if upgrading from v1.xx of the library*: The way the library allocates its display buffer memory has changed from v1.xx of the library. Due to this change it is highly recommended that you verify that the library was able to properly allocate the memory it needs for the display buffer. begin() will return a boolean value indicating if it was a success or not. You should make sure you do not use the display if the allocation fails. Allocation may fail if there isn't enough free RAM when calling begin(). The display buffer will require 512 bytes for 128x32 displays and 1024 bytes for 128x64 displays to be available. Make sure you leave enough unused RAM for the buffer in your sketch.

You can always find the latest version of the library at **http://www.RinkyDinkElectronics.com/**

For version information, please refer to **version.txt**.

This library is licensed under a **CC BY-NC-SA 3.0** (Creative Commons Attribution-NonCommercial-ShareAlike 3.0 Unported) License.

For more information see: **http://creativecommons.org/licenses/by-nc-sa/3.0/**

# **Defined Literals:**

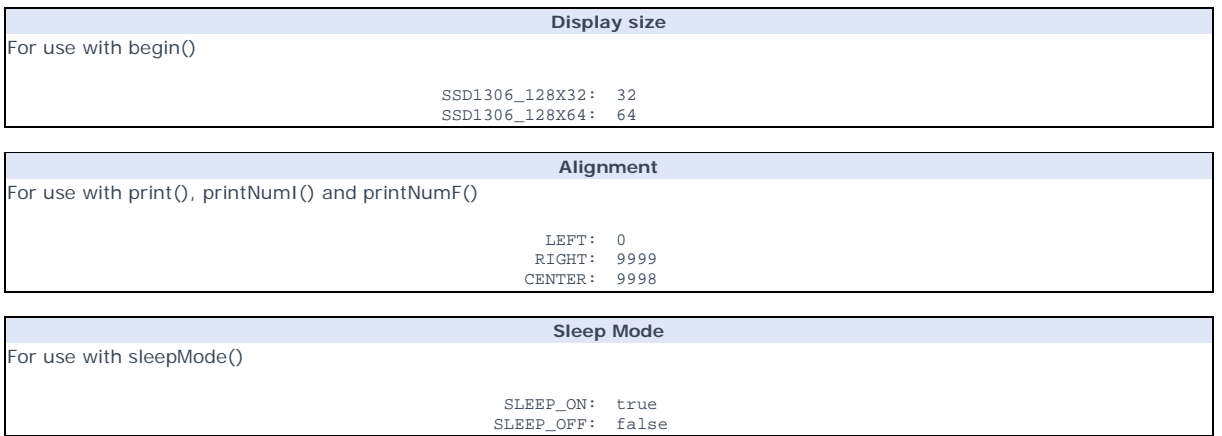

# **Included Fonts:**

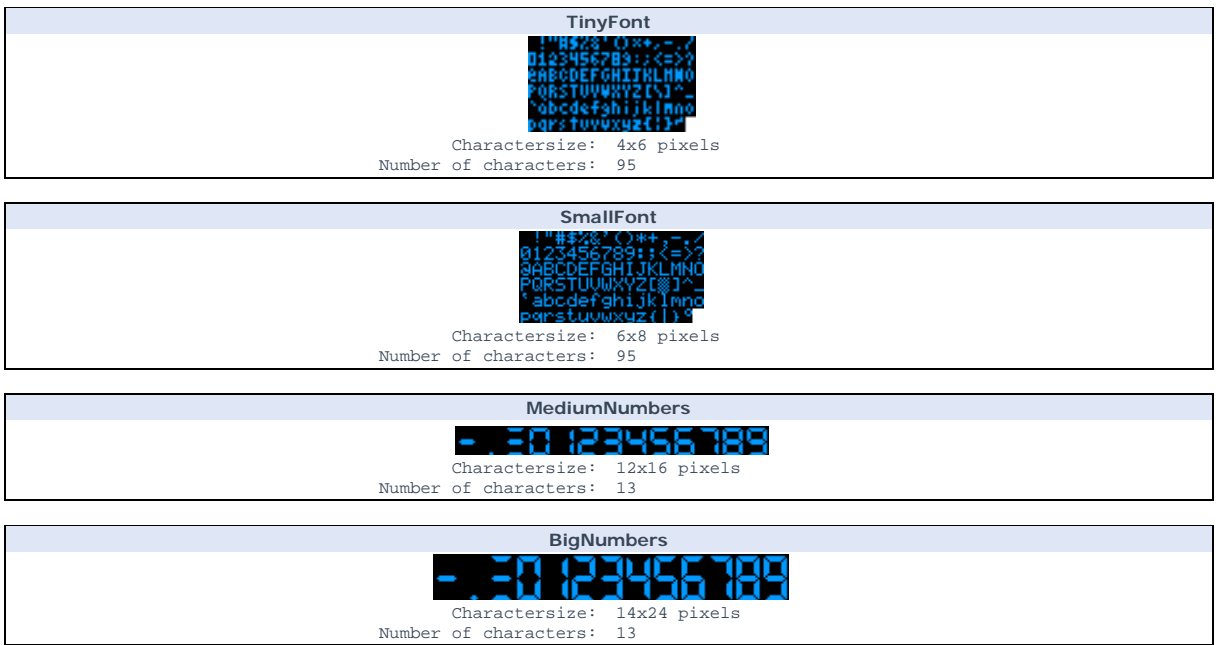

# **Functions:**

 $\blacksquare$ 

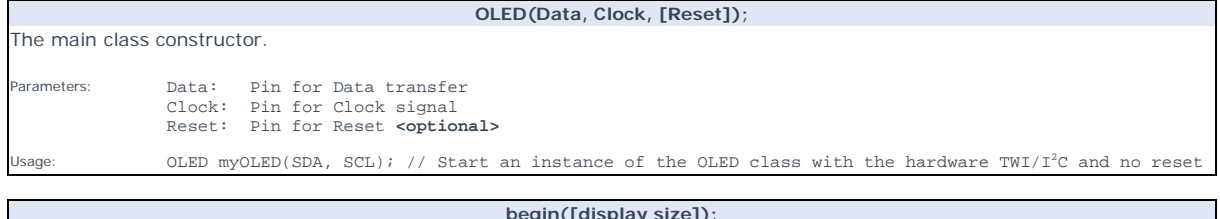

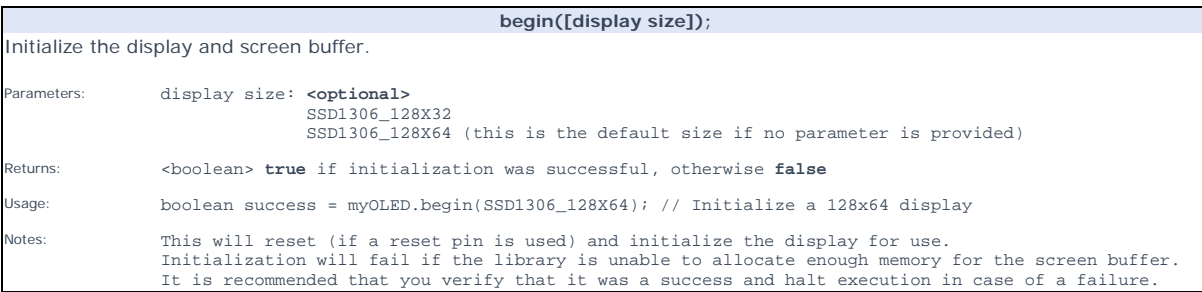

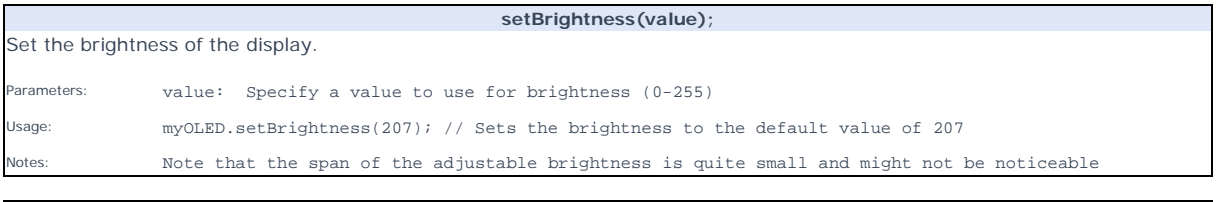

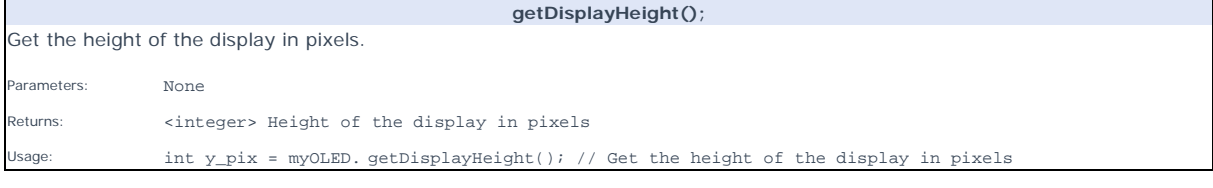

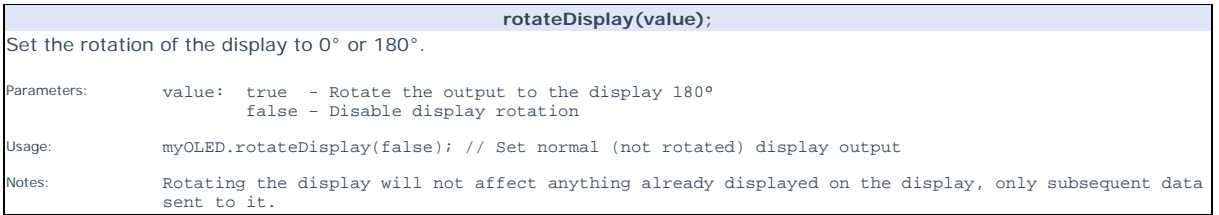

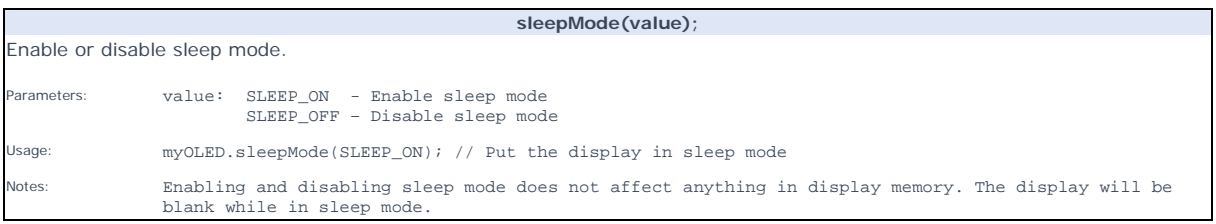

h

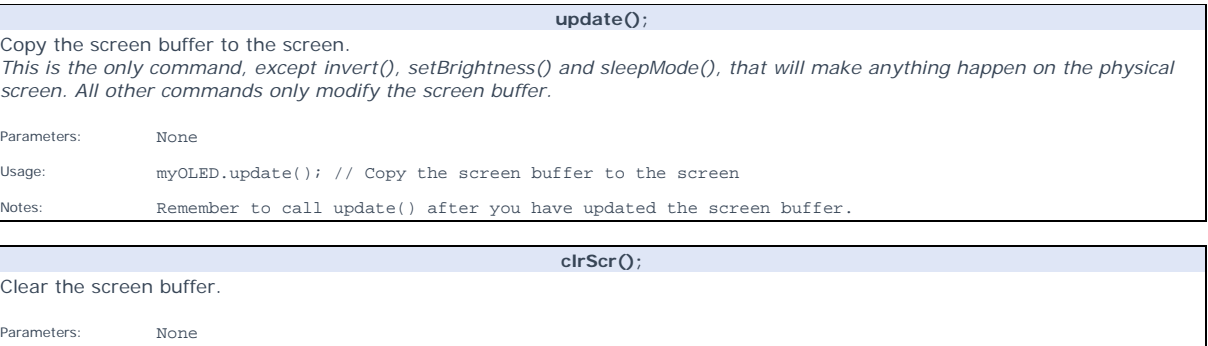

Usage: myOLED.clrScr(); // Clear the screen buffer

**fillScr();** 

Fill the screen buffer. Parameters: None

Usage: myOLED.fillScr(); // Fill the screen buffer

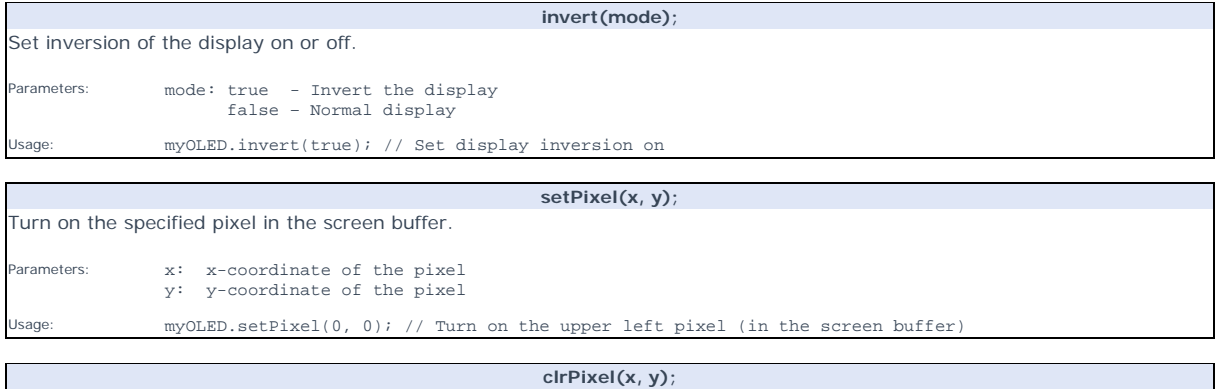

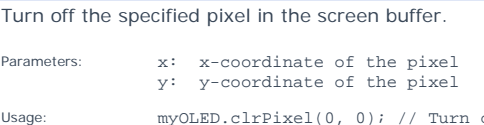

off the upper left pixel (in the screen buffer)

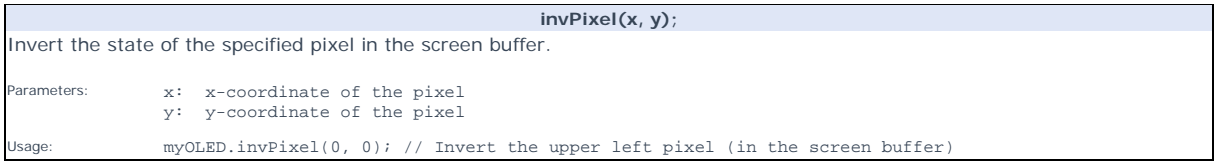

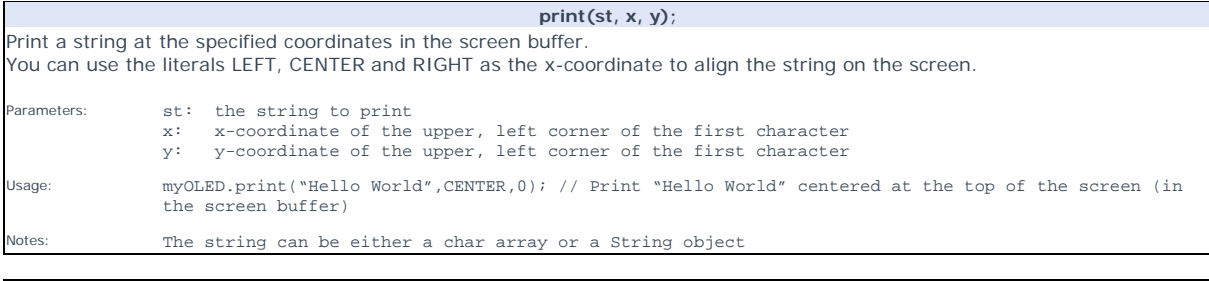

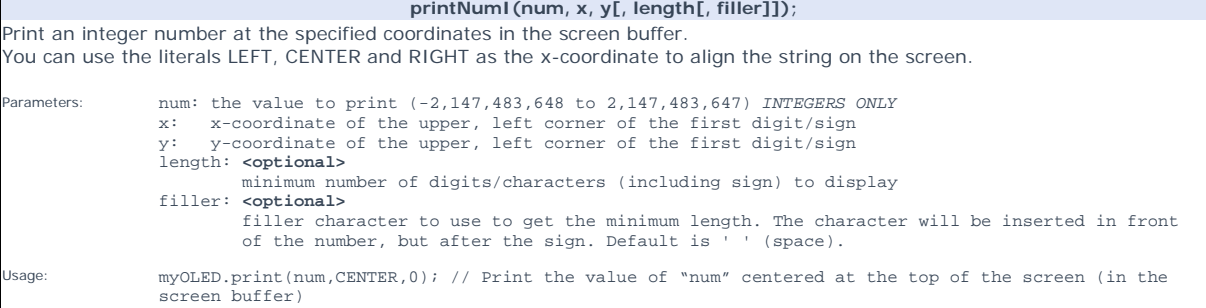

### **printNumF(num, dec, x, y[, divider[, length[, filler]]]);** Print a floating-point number at the specified coordinates in the screen buffer. You can use the literals LEFT, CENTER and RIGHT as the x-coordinate to align the string on the screen. **WARNING**: Floating point numbers are not exact, and may yield strange results when compared. Use at your own discretion. Parameters:<br>
num: the value to print (*See note*)<br>
dec: digits in the fractional part (1-5) 0 is not supported. Use printNumI() instead.<br>
x: x-coordinate of the upper, left corner of the first digit/sign<br>
y: y-coordinate o Single character to use as decimal point. Default is '.'<br>length: **<optional>** length: **<optional>** minimum number of digits/characters (including sign) to display filler: **<optional>** filler character to use to get the minimum length. The character will be inserted in front of the number, but after the sign. Default is ' ' (space). Usage: myOLED.print(num, 3, CENTER,0); // Print the value of "num" with 3 fractional digits top centered (in the screen buffer) Notes: Supported range depends on the number of fractional digits used. Approx range is +/- 2\*(10^(9-dec))

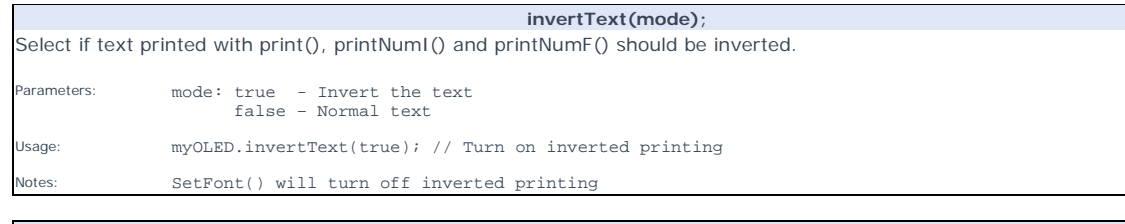

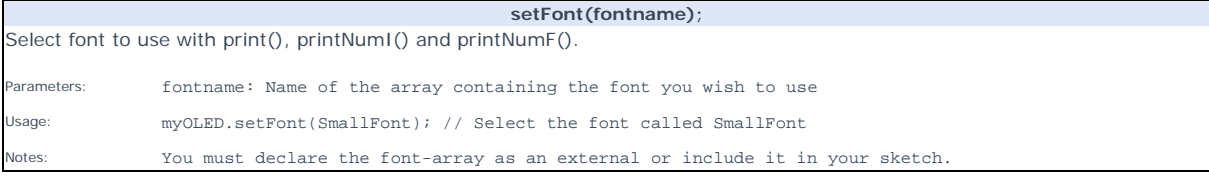

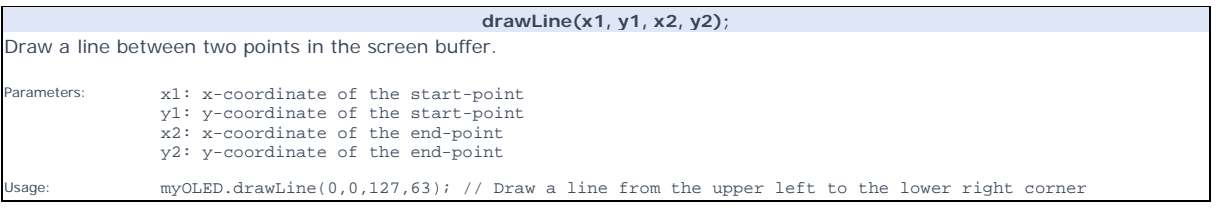

#### **clrLine(x1, y1, x2, y2);**

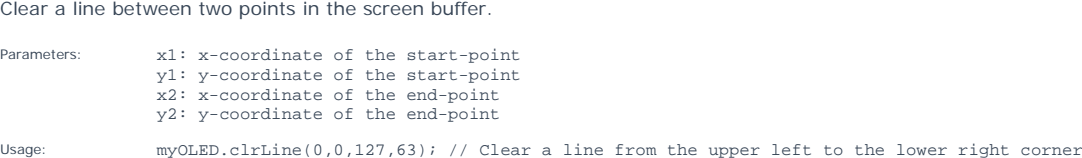

**drawRect(x1, y1, x2, y2);** 

Draw a rectangle between two points in the screen buffer.

arameters: x1: x-coordinate of the start-corner y1: y-coordinate of the start-corner x2: x-coordinate of the end-corner y2: y-coordinate of the end-corner

Usage: myOLED.drawRect(64,32,127,63); // Draw a rectangle in the lower right corner of the screen

#### **clrRect(x1, y1, x2, y2);**

Clear a rectangle between two points in the screen buffer. Parameters: x1: x-coordinate of the start-corner y1: y-coordinate of the start-corner x2: x-coordinate of the end-corner y2: y-coordinate of the end-corner

sage: myOLED.clrRect(64,32,127,63); // Clear a rectangle in the lower right corner of the screen

#### **drawRoundRect(x1, y1, x2, y2);**

Draw a rectangle with slightly rounded corners between two points in the screen buffer. The minimum size is 5 pixels in both directions. If a smaller size is requested the rectangle will not be drawn.

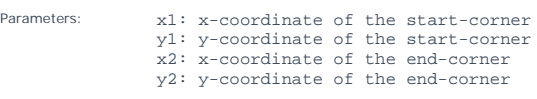

Usage: myOLED.drawRoundRect(0,0,63,31); // Draw a rounded rectangle in the upper left corner of the screen

#### **clrRoundRect(x1, y1, x2, y2);**

Clear a rectangle with slightly rounded corners between two points in the screen buffer. The minimum size is 5 pixels in both directions. If a smaller size is requested the rectangle will not be drawn/cleared. Parameters: x1: x-coordinate of the start-corner y1: y-coordinate of the start-corner x2: x-coordinate of the end-corner y2: y-coordinate of the end-corner Usage: myOLED.clrRoundRect(0,0,63,31); // Clear a rounded rectangle in the upper left corner of the screen

#### **drawCircle(x, y, radius);**

Draw a circle with a specified radius in the screen buffer.

Parameters: x: x-coordinate of the center of the circle y: y-coordinate of the center of the circle radius: radius of the circle in pixels Usage: myOLED.drawCircle(63,31,20); // Draw a circle in the middle of the screen with a radius of 20 pixels

**clrCircle(x, y, radius);** 

Clear a circle with a specified radius in the screen buffer. Parameters: x: x-coordinate of the center of the circle y: y-coordinate of the center of the circle radius: radius of the circle in pixels

age: myOLED.clrCircle(63,31,20); // Clear a circle in the middle of the screen with a radius of 20 pixels

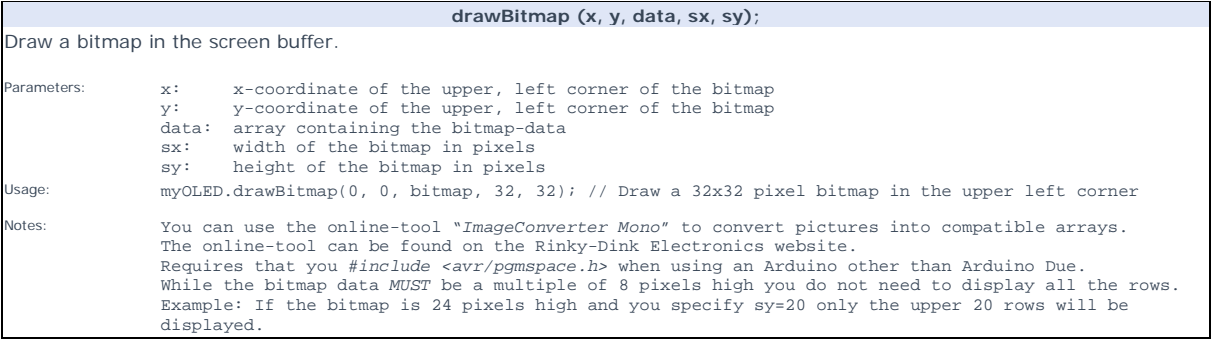